## **طراحی و ساخت شیلد آردوینو جهت نصب بوتلودر**

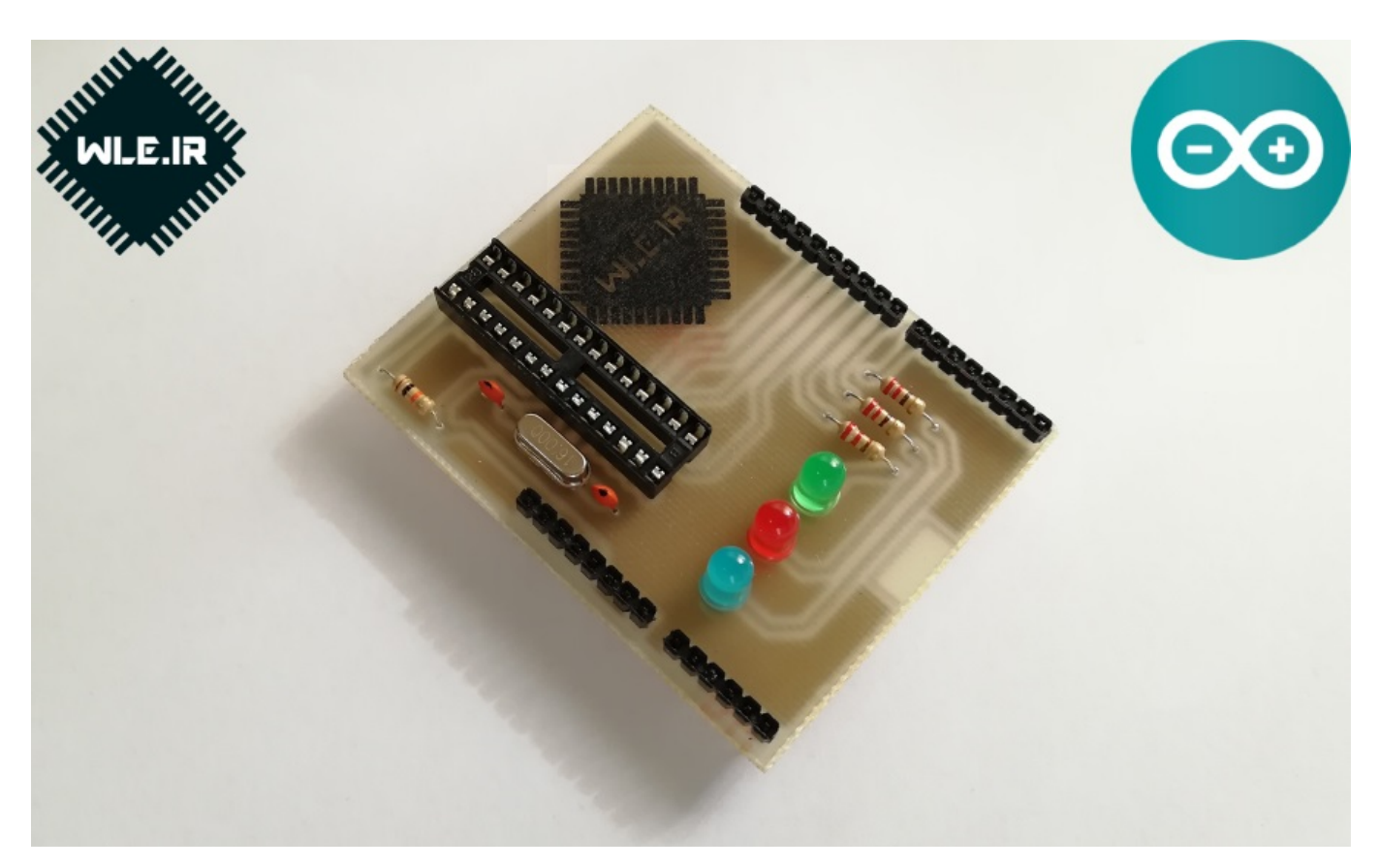

همانطور که میدانید آردوینو([Arduino](https://www.arduino.cc/) (یک پلتفرم source-open است که برای ساخت پروژه های مختلف الکترونیکی میتوان از آن استفاده کرد. آردوینو هم شامل برد مداری قابل برنامه ریزی(سخت افزار) است و هم شامل IDE)نرم افزار) جهت نوشتن کدها و آپلود کردنشان روی برد فیزیکی. برخلاف اکثر بردهای قابل برنامه ریزی دیگر، آردوینو جهت نوشتن کدها روی برد، به سخت افزاری جداگانه که پروگرمر نامیده می شود نیاز ندارد و به سادگی از طریق درگاه USB میتوان برد را پروگرم کرد. علاوه بر این، IDE آردوینو از ورژن ساده شده ی ++C استفاده میکند که این امر یادگیری آن را به مراتب ساده تر کرده است. بردهای آردوینوی متنوعی وجود دارد که برد آردوینو UNO معروفترین و بهترین برد جهت شروع کار با آردوینو می باشد. میدانیم که استفاده از برد آردوینو به دلیل اندازه ای که دارد، در همه ی پروژه ها عملی و منطقی نیست. از طرفی هم میدانیم که هسته ی برد آردوینـو UNO میکروکنترلـر 328ATmega از خـانواده ی AVR مـی باشـد. **آیـا راهـی وجـود دارد بتـوان فقـط از چیـپ 328ATmega استفاده کرد و باز هم از مزیتهای آردوینو بهرمند باشیم؟**

## **توضیحات طراحی و ساخت شیلد آردوینو جهت نصب بوتلودر**

با نصب بوتلودر(Bootloader (روی این چیپ به سادگی میتوان برای آن توسط IDE آردوینو برنامه نوشت. هر چند که در برخی از فروشگاه های الکترونیکی چیپهای 328ATmegaی وجود دارند که به صورت پیش فرض بوتلودر آردوینو روی آنها نصب شده، منتها قیمت آنها نسبت به چیپهای بدون بوتلودر بیشتر است! روشهای مختلفی برای نصب بوتلودر روی چیپ 328ATmega وجود دارد. یکی از روشها استفاده از پروگرمر است. یعنی ابتدا باید سخت افزار پروگرمر تهیه شود. چون هدف ما کاهش همه ی هزینه

های جانبی است، از این روش استفاده نمیکنیم. همچنین برخی از پروگرمرها با نسخه های جدید ویندوز سازگاری ندارند(عدم وجود درایور یا اذیت شدن کاربر حین نصب درایور) و این امر استفاده از آنها را غیرممکن میکند. بنابراین تصمیم گرفتیم برای کاهش هزینه های جانبی و سرعت دادن به کارها، یک شیلد جهت نصب بوتلودر روی میکروکنترلر 328ATmega طراحی کنیم. شیلدی که طراحی کرده ایم را میتوان بدون نیاز به هیچگونه سیم و سیم کشی، به سادگی هر چه تمامتر روی برد آردوینو UNO سوار کرد و کلیه ی اتصالات مورنیاز را در سریعترین زمان ممکن برقرار کرد. سپس با چند کلیک قادر خواهیم بود بوتلودر را روی میکروکنترلر خام نصب کنیم. این کار در فیلم آموزشی قرار داده شده در ادامه ی مطلب بیان شده است.

**فیلم طراحی و ساخت شیلد آردوینو جهت نصب بوتلودر**

**برای اطلاعات بیشتر به لینک زیر مراجعه کنید**

**[طراحی و ساخت شیلد آردوینو جهت نصب بوتلودر](https://wle.ir/19674/%d8%b7%d8%b1%d8%a7%d8%ad%db%8c-%d9%88-%d8%b3%d8%a7%d8%ae%d8%aa-%d8%b4%db%8c%d9%84%d8%af-%d8%a2%d8%b1%d8%af%d9%88%db%8c%d9%86%d9%88-%d8%ac%d9%87%d8%aa-%d9%86%d8%b5%d8%a8-%d8%a8%d9%88%d8%aa%d9%84%d9%88.html)**

## تر به لينک زير مراجعه کنيد<br><mark>يلد آردوينو جهت نصب بوتلودر</mark><br>-<br>- المراجعة المراجعة المراجعة المراجعة المراجعة المراجعة المراجعة المراجعة المراجعة